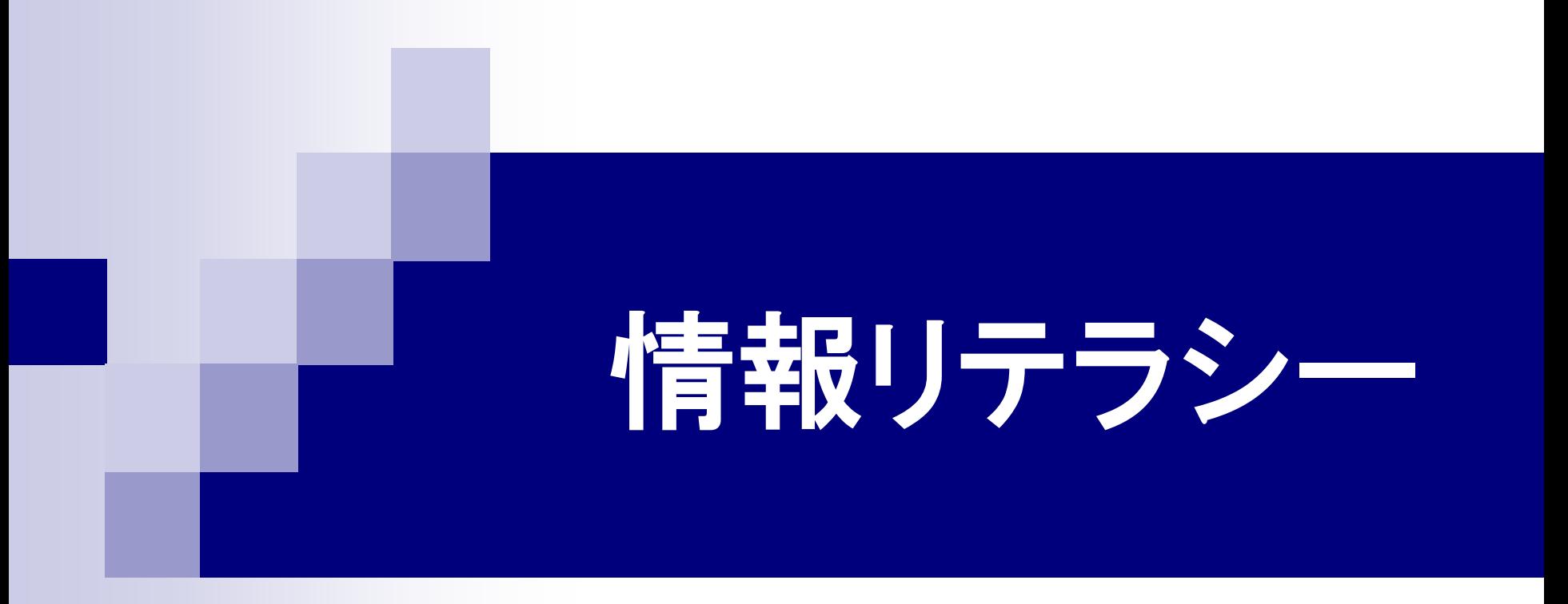

### 第13回 LaTeXによる文書作成(3) 2016年7月13日

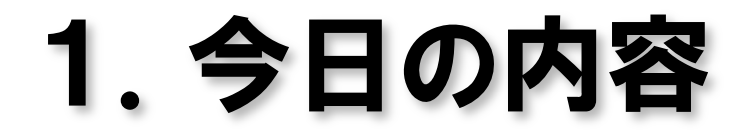

■ LaTeXによる文書作成 レポートの完成 図表の作成

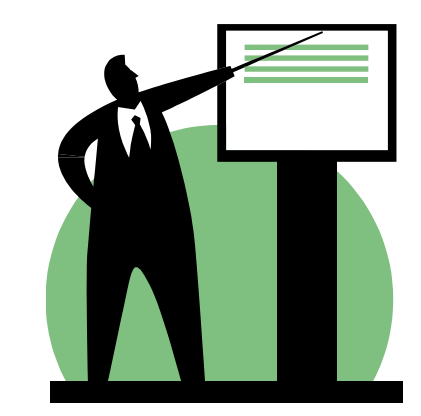

# 5.1 表組

### ■ tabular環境

¥begin{tabular}{列指定} 項目1 & 項目2 & 項目3 ¥¥ 項目4 & 項目5 & 項目6 ¥end{tabular}

- 列指定
	- l 左揃え c 中央揃え r 右揃え

## 5.2 表の罫線

### ■横罫線 ¥hline 行に線を引く ■縦罫線 列指定に書く | 列に線を引く

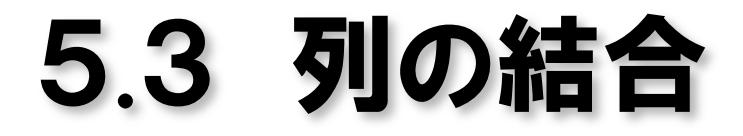

■ multicolumnコマンド 1行内の2つ以上の列を結合する。 ¥multicolumn{結合する列数} {新しい列指定}{文章}

¥multicolumn{2}{|c|}{会計}

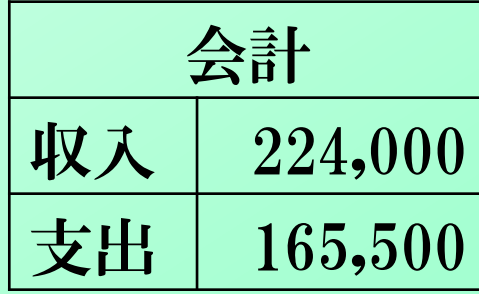

### 6.図の挿入

### ■ グラフィックス機能の導入 ¥usepackage[dvipdfmx]{graphicsx}

■画像ファイルの挿入 ¥includegraphics[オプション]{ファイル名}

オプション

width 横寸法の指定 height 縦寸法の指定 scale 拡大率の指定 angle 回転角度の指定

## 7.図・表環境

### 環境

table環境 表の環境 figure環境 図の環境

### ■ 図・表環境の特徴

図・表を適切な場所(ページ上部、ページ下部、 図表だけのページ)に自動的に移動させる。 図・表に題目を付けられる。(¥captionコマンド) 図・表にラベルを付けられる。(¥labelコマンド)

# 8.次回の講義内容

#### ビデオ映像の編集

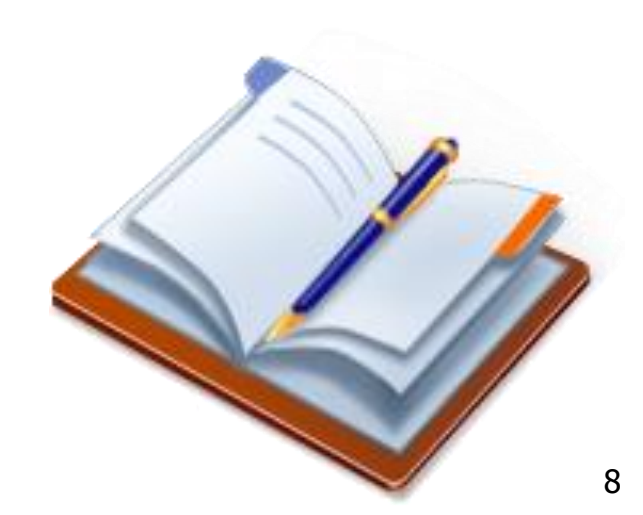